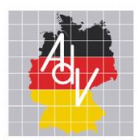

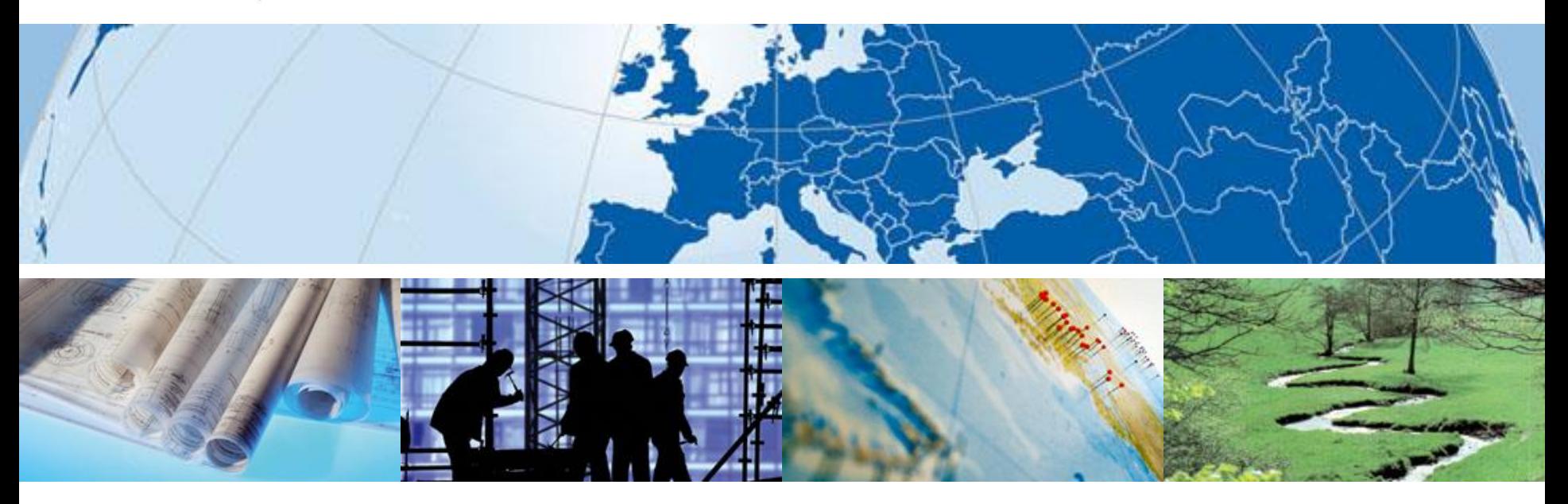

Innovationsprojekte bei der AdV - Standardisierte Geodaten mit Mehrwert nutzen

Markus Seifert hale-Anwenderforum, Darmstadt, 29./30.01.2020

AMTLICHES DEUTSCHES VERMESSUNGSWESEN

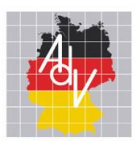

## Überblick

#### **1. Wie entstehen Innovationen?**

#### **2. Innovationsprojekte der AdV**

- Einheitliche Transformationsregeln für INSPIRE
- Spatial Data on the Web Best Practices
- Smart Mapping

#### **3. Fazit**

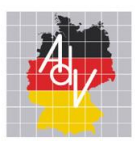

## Wie entsteht ein Innovationsklima?

### • **Stellenwert von Innovation in der Organisation (Bsp. Ordnance Survey)**

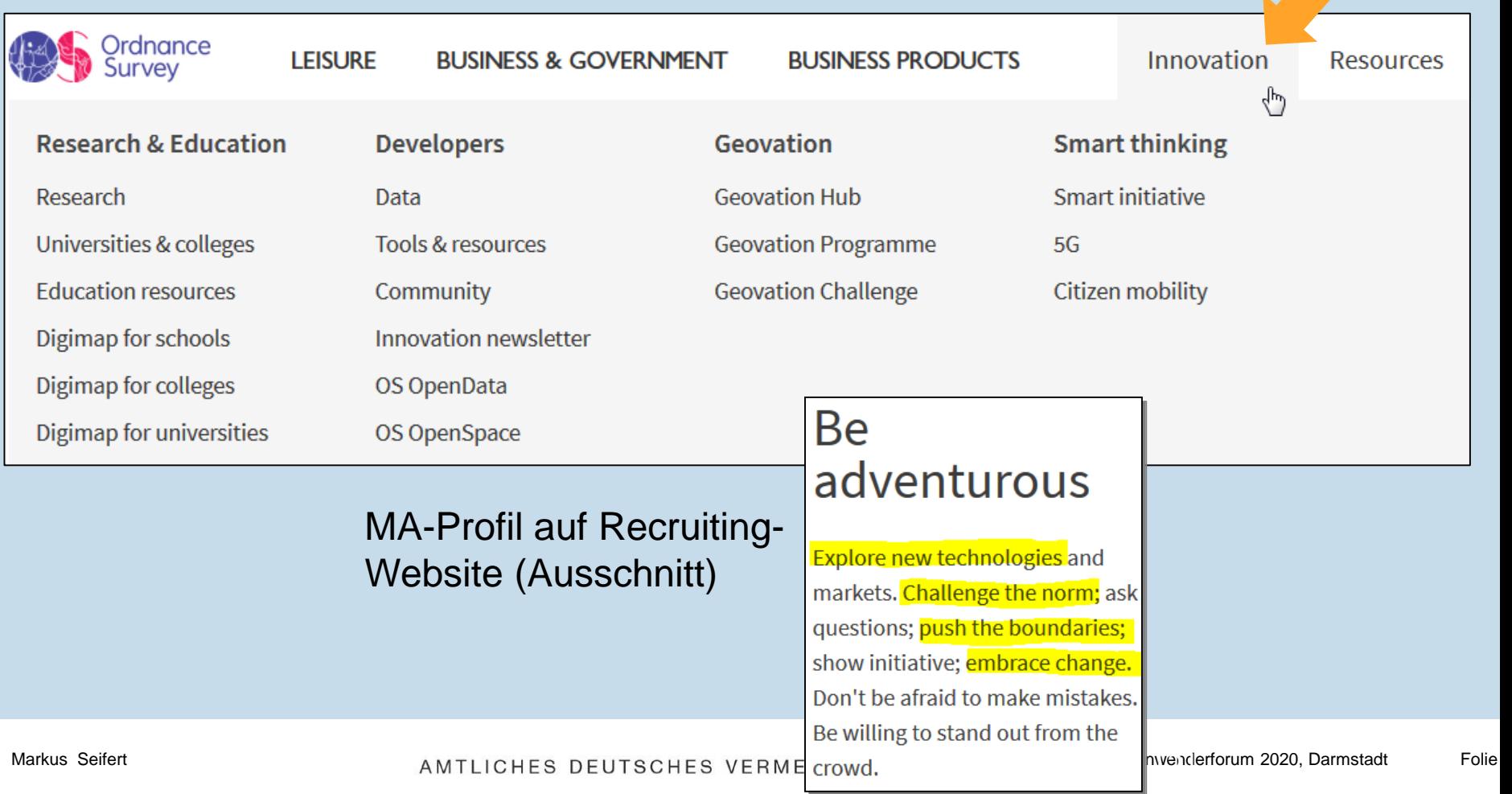

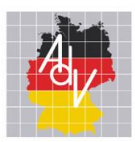

## Wie entsteht ein Innovationsklima?

## • **Organisation? (Bsp. swisstopo)**

#### **Topografie**

André Streilein Emanuel Schmassmann (Stv.)

Bilddaten und Höhenmodelle Stéphane Bovet

**Topografisches** Landschaftsmodell

Emanuel Schmassmann

Geodatenbeschaffung und abgeleitete Modelle

Jean-Christophe Guélat

#### Geodatenabgabe und analoge Sammlungen

Susanne Dräyer Relling Catherine Marion Taverney

Innovation

Tobias Kellenberger

• **"Denkfabrik"-Workshops**

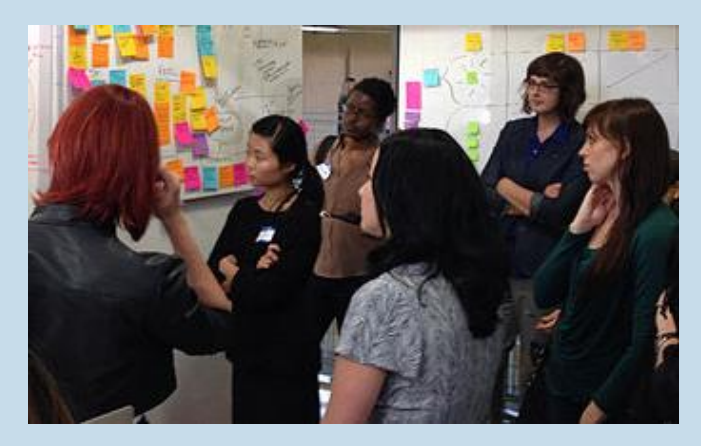

• **Agile Entwicklung: schrittweise vorgehen, Dinge ausprobieren**

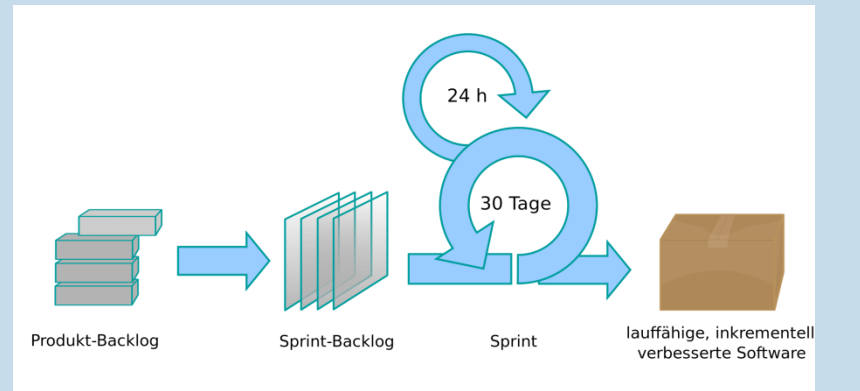

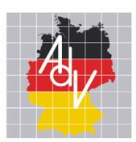

• **"Denk-Freiraum"**

## Wie entsteht ein Innovationsklima?

*"Mögen hätt' ich schon wollen, aber dürfen hab ich mich nicht getraut."*

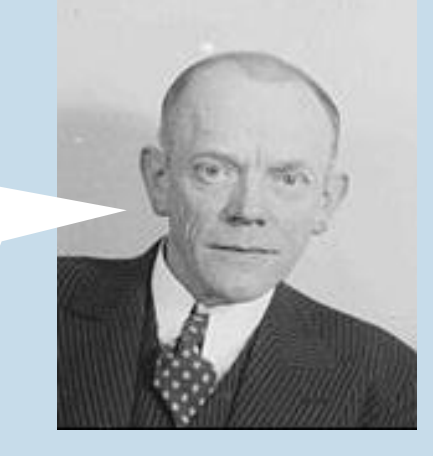

### • **"Zeit-Freiraum"**

Teilnahme an

- Workshops
- Fortbildungen
- nationalen & internationalen
	- **Arbeitsgruppen**
	- Projekten

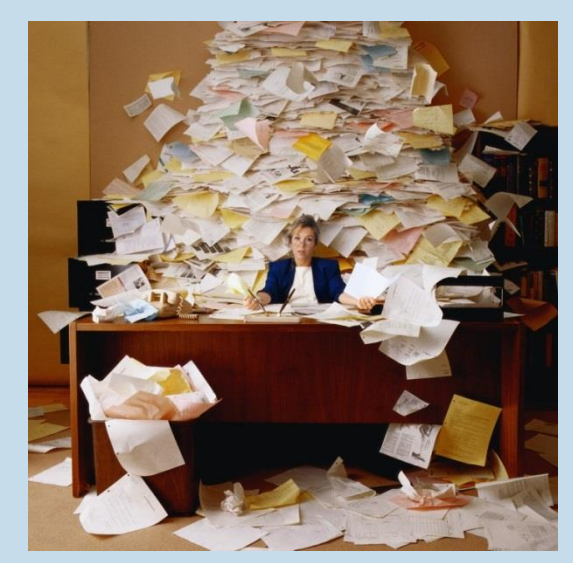

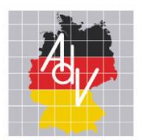

## Wie entsteht ein Innovationsklima?

#### • **Vision und Gesamtstrategie der Organisation**

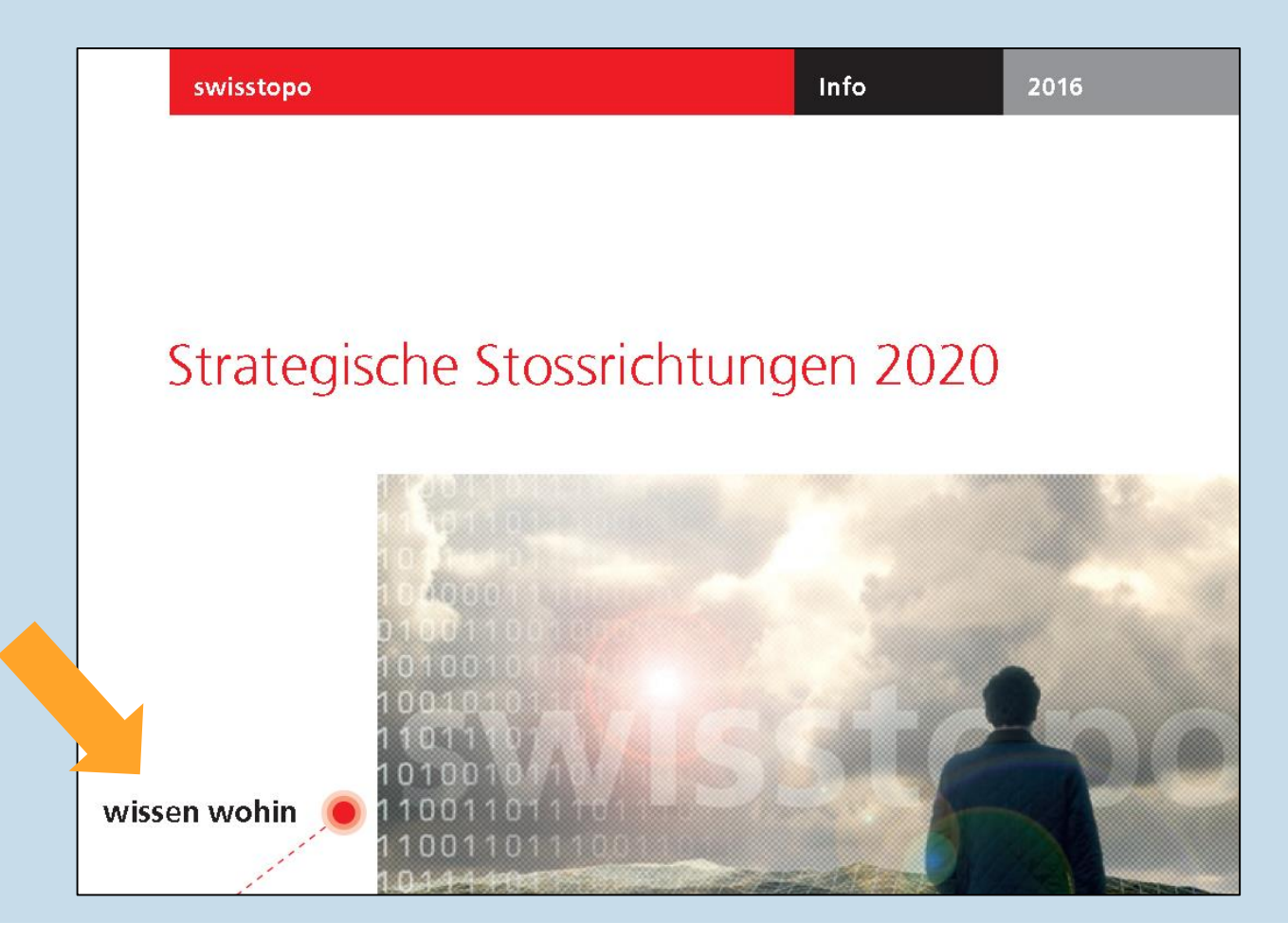

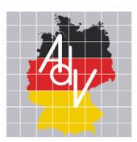

## Zukunftsthemen in der AdV

Arbeitsgemeinschaft der Vermessungsverwaltungen der Länder der Bundesrepublik Deutschland

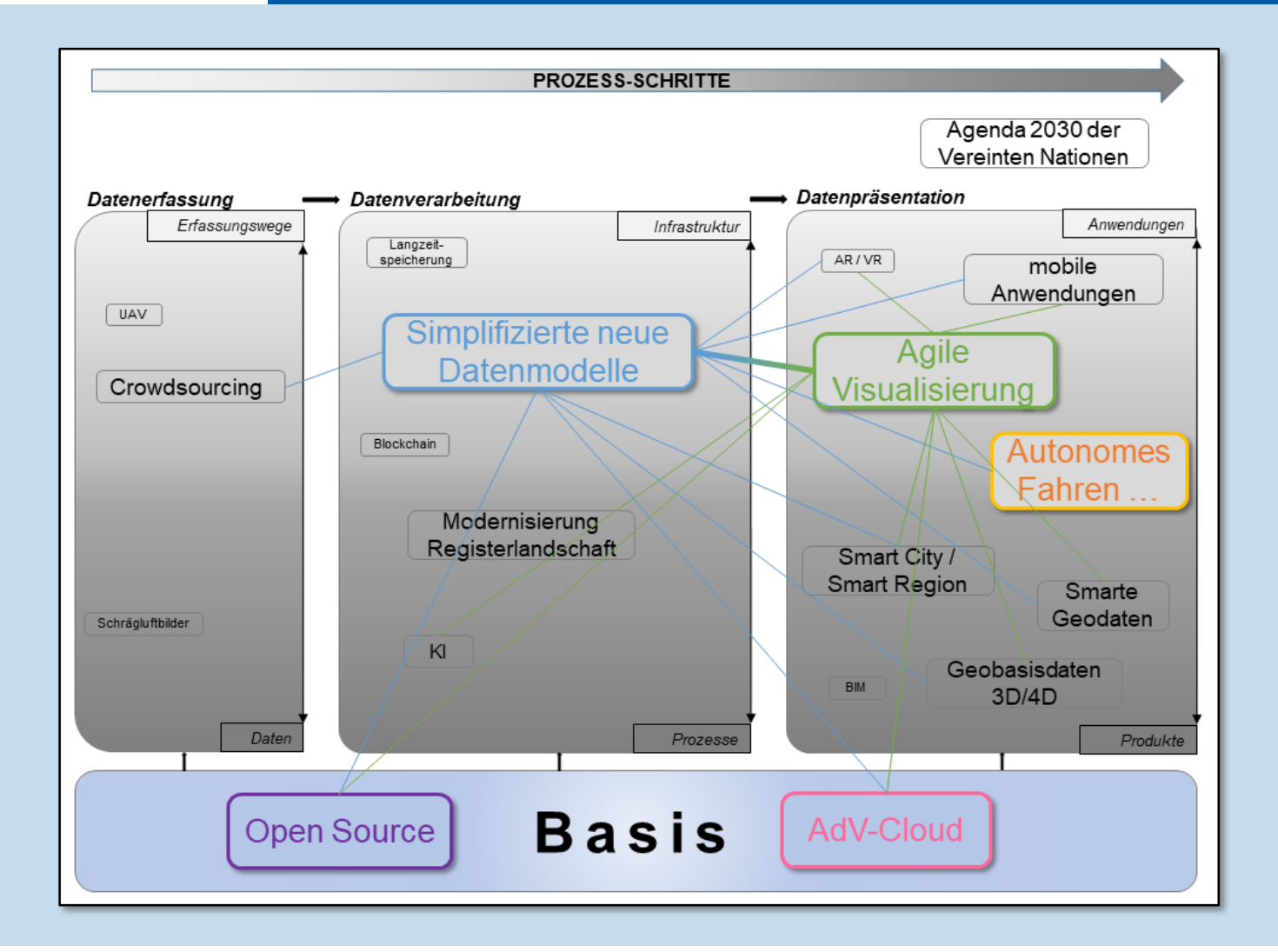

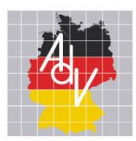

Das heißt konkret:

# **Strategisches Ziel der AdV**

# **Geodaten einfach verfügbar**

# **machen**

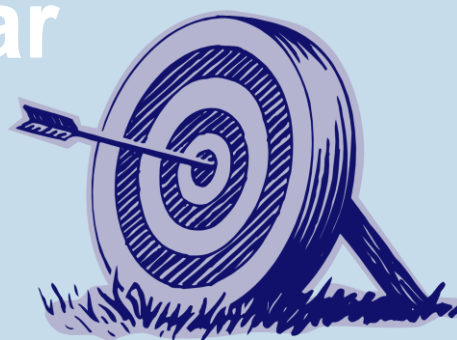

Markus Seifert **Markus Seifert Markus Seifert hale-Anwenderforum 2020, Darmstadt** Folie 8 and TLICHES DEUTSCHES VERMESSUNGSWESEN

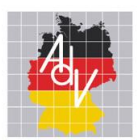

## Innovationsprojekte in der amtlichen Vermessung

### ▪ **Projekte zur Vereinfachung der Datenbereitstellung**

- AdV-Testsuite zur Qualitätssicherung
- AdV-Registries zur Bereitstellung von Ressourcen
- **Einheitliche Transformationsregeln für INSPIRE**
- **AdV-Cloud zur zentralen Entwicklung und Distribution von neuen Produkten**
- **Spatial Data on the Web Best Practices für neue Dienste**

### **Projekte zur Vereinfachung der Datennutzung**

- Einheitliche Nutzungsbedingungen
- Standardisierte Geodaten (AAA-Projekt)
- Einfache Datenformate
- **Einfache Werkzeuge (z.B. Download-Client)**
- **Smart Mapping**

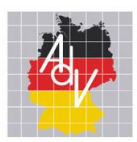

## Überblick

### **1. Wie entstehen Innovationen?**

### **2. Innovationsprojekte der AdV**

- Einheitliche Transformationsregeln für INSPIRE
- **Spatial Data on the Web Best Practices für neue Dienste**
- Smart Mapping

#### **3. Fazit**

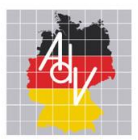

## Einheitliche Transformationsregeln: Ausgangssituation

Arbeitsgemeinschaft der Vermessungsverwaltungen der Länder der Bundesrepublik Deutschland

#### Das Problem: Wie beschreibt man formal Transformationsregeln für INSPIRE?

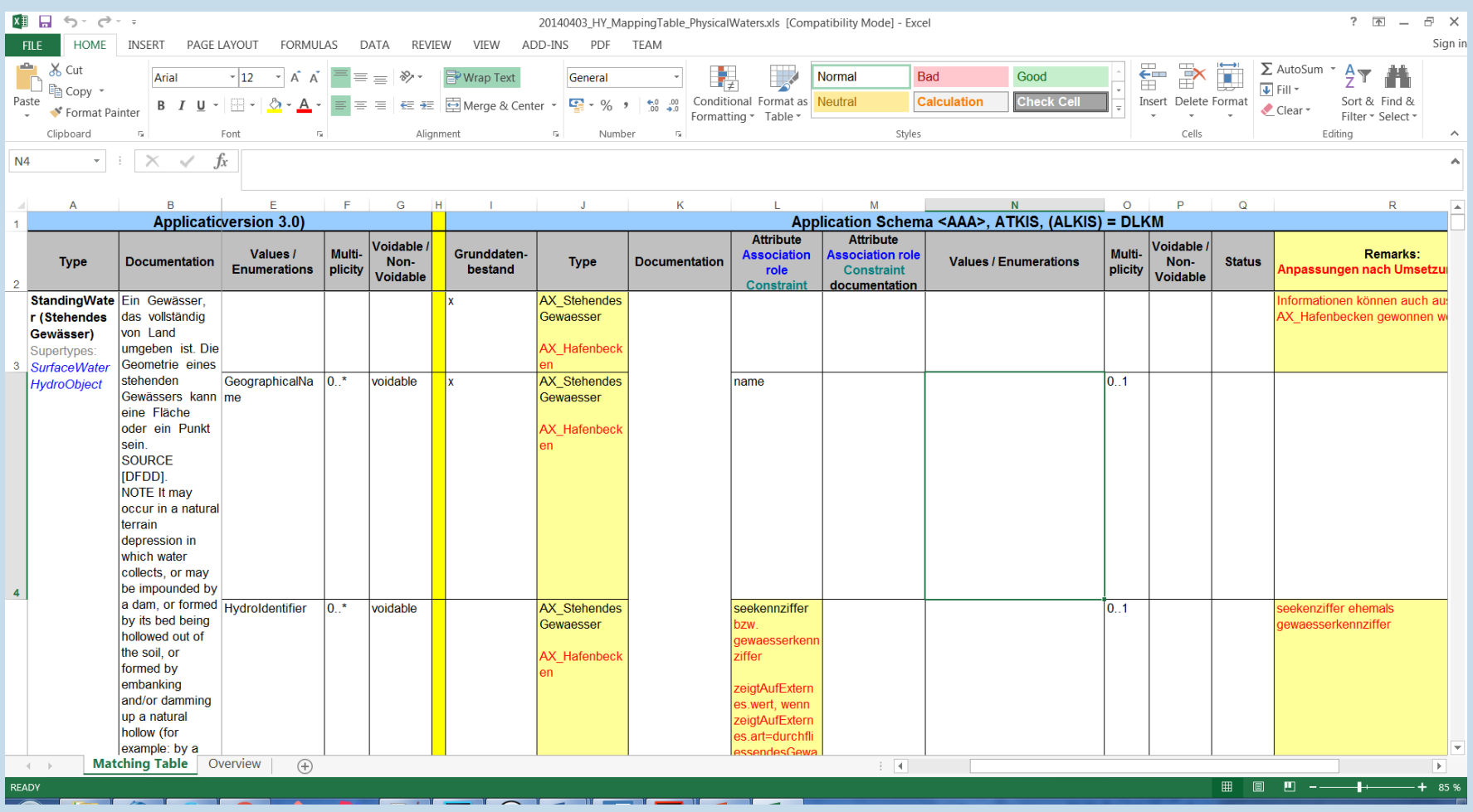

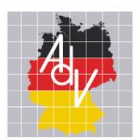

## Das Ziel: Interaktive Dokumentation mit hale connect

#### Die Lösung: hale-Alignments

#### ALKIS Basis-DLM zu INSPIRE Hydro-Network

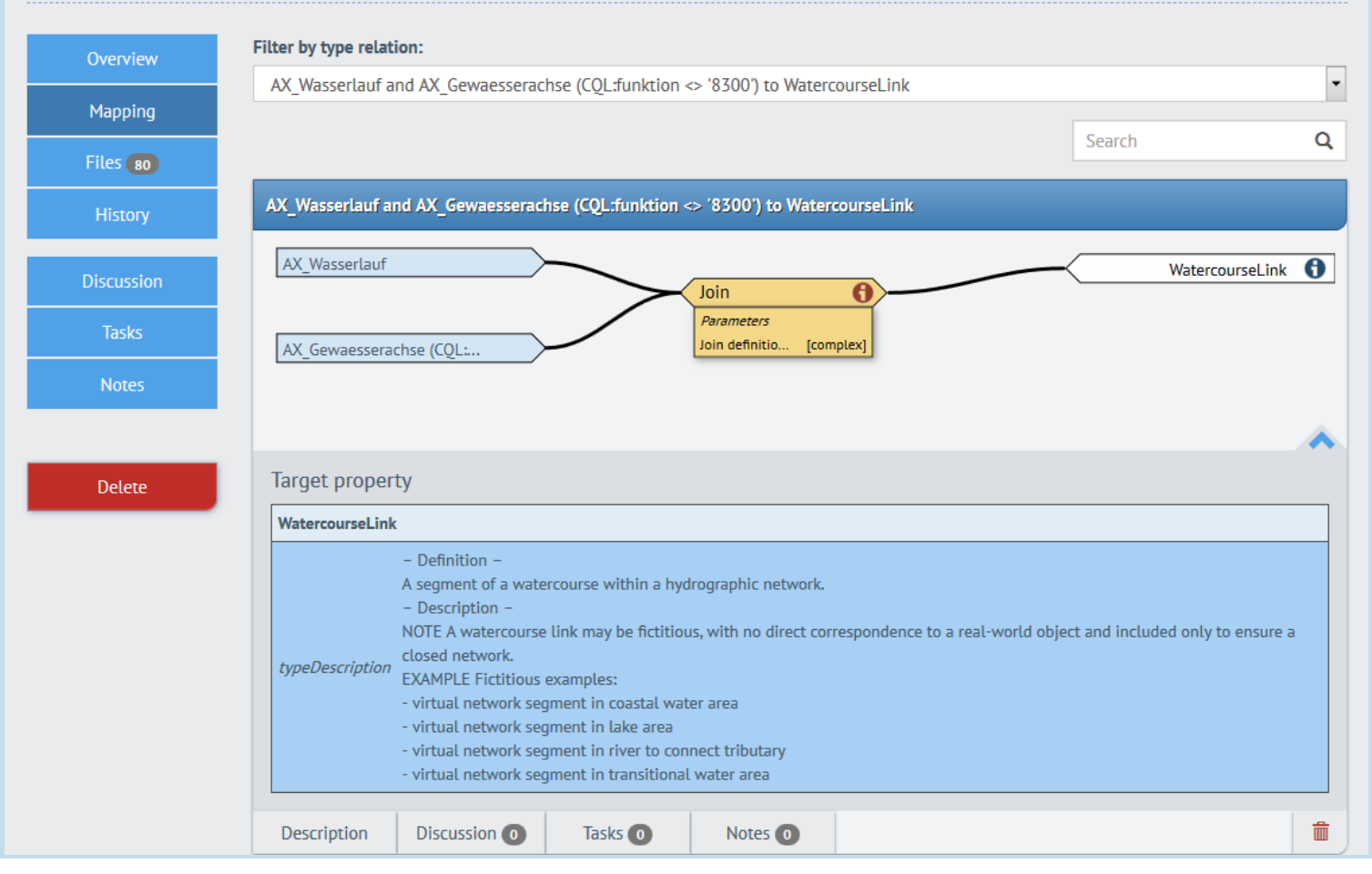

Markus Seifert **Markus Seifert** Markus Seifert Markus Seifert Folie 1 AMTLICHES DEUTSCHES VERMESSUNGSWESEN Markus Pale-Anwenderforum 2020, Darmstadt Folie 1

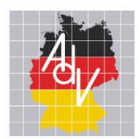

## Diskussionen, Review mit Ticketsystem

#### Ein Entwicklungs- und Abstimmungsprozess muss eingerichtet werden:

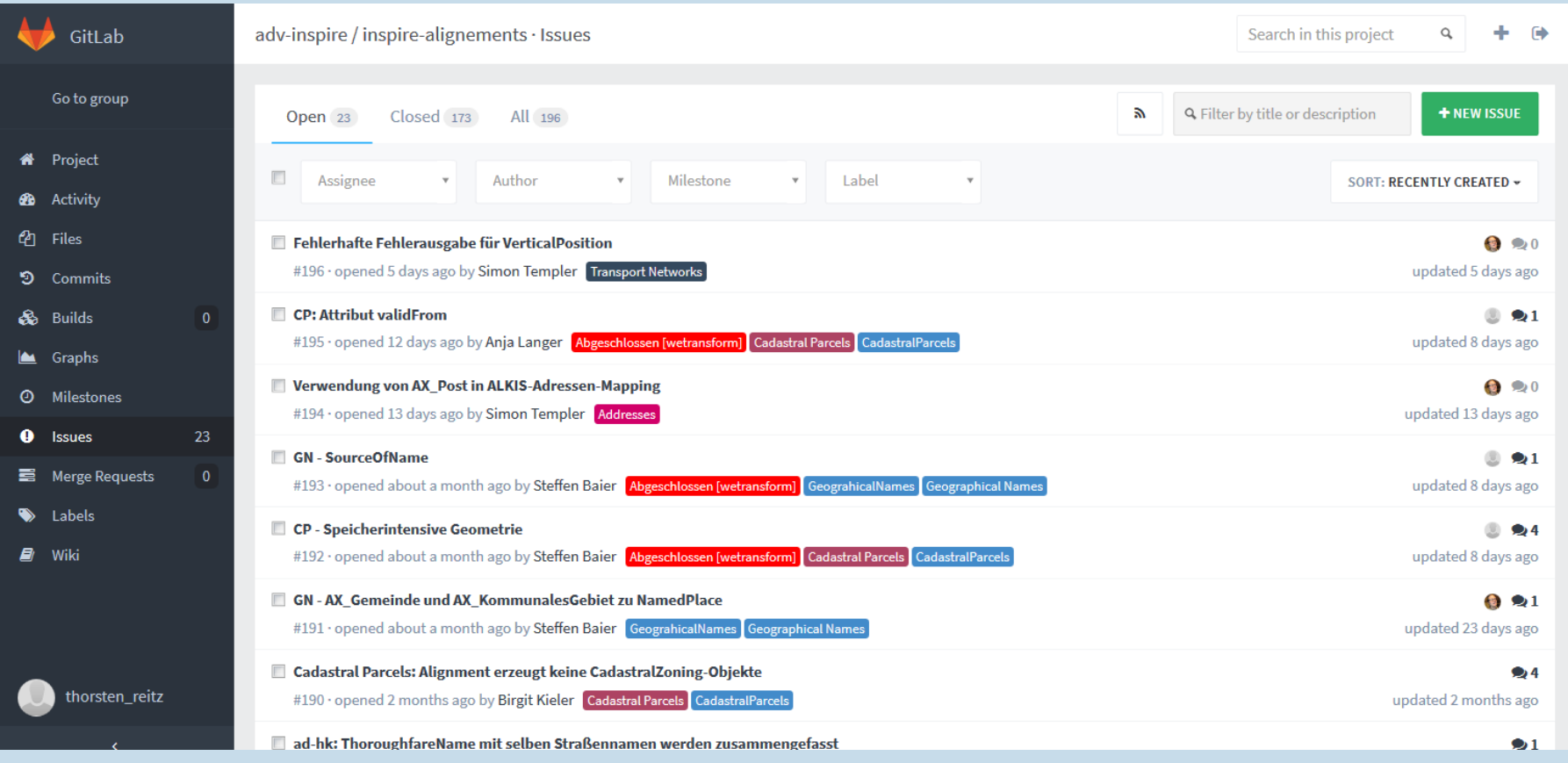

Markus Seifert **Example:** AMTLICHES DEUTSCHES VERMESSUNGSWESEN hale-Anwenderforum 2020, Darmstadt Folie 1

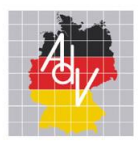

## Für INSPIRE-Annex I: 18 Alignments

Arbeitsgemeinschaft der Vermessungsverwaltungen der Länder der Bundesrepublik Deutschland

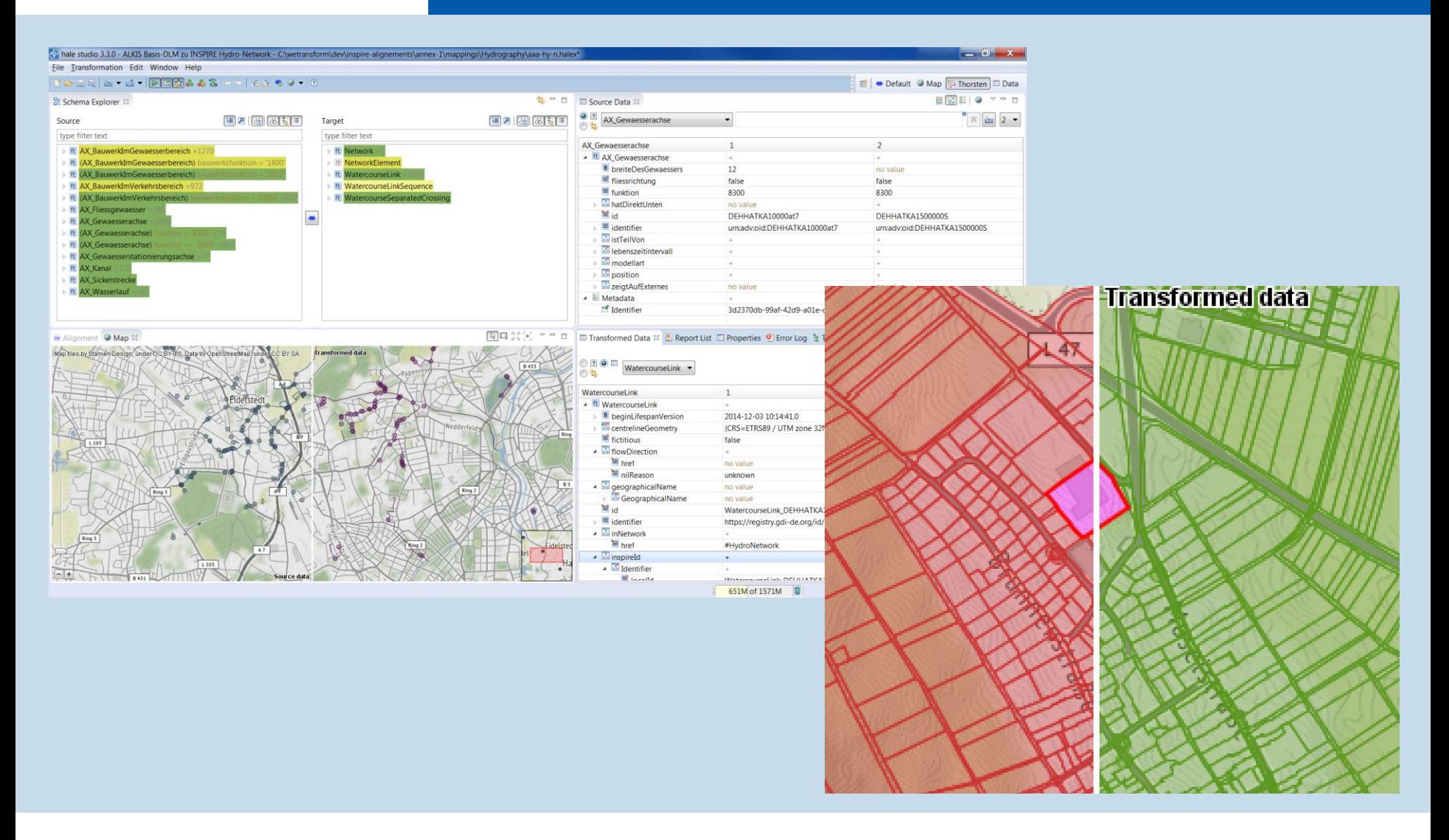

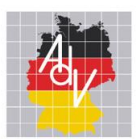

#### 2. Innovationsbeispiel: Nutzbarkeit verbessern!

- Öffnen des Geoportals
- Navigation zur Suche
- Eingabe von Suchkriterien
- Browsen und Selektieren

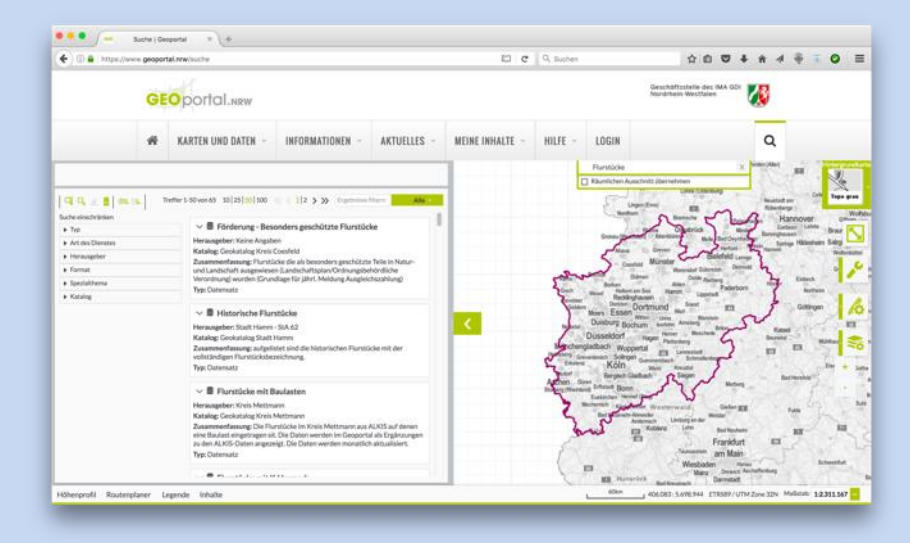

#### Das Problem: Vorheriges Wissen wird benötigt, wo Daten gesucht werden können

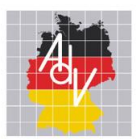

#### Suche, Evaluierung und Nutzung von Daten in einer Geodateninfrastruktur

- Offnen des Geoportals
- Navigation zur Suche
- Eingabe von Suchkriterien
- Browsen und Selektieren
- Sichten der Metadaten

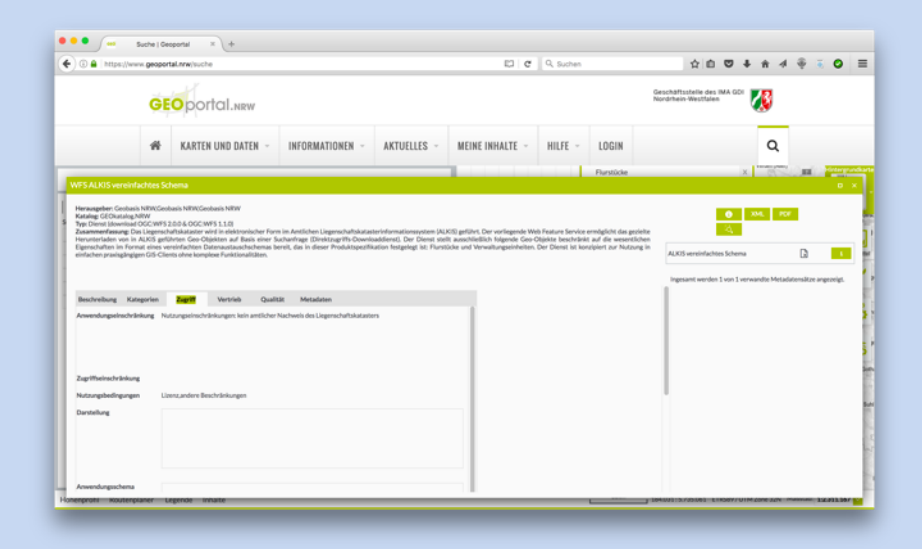

Unsere Metadaten sind i.d.R. vor allem für GIS-Experten verständlich, für alle anderen aber oft kompliziert und verwirrend

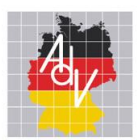

#### Suche, Evaluierung und Nutzung von Daten in einer Geodateninfrastruktur

- Offnen des Geoportals
- Navigation zur Suche
- Eingabe von Suchkriterien
- Browsen und Selektieren
- Sichten der Metadaten
- Kopieren der WFS-URL

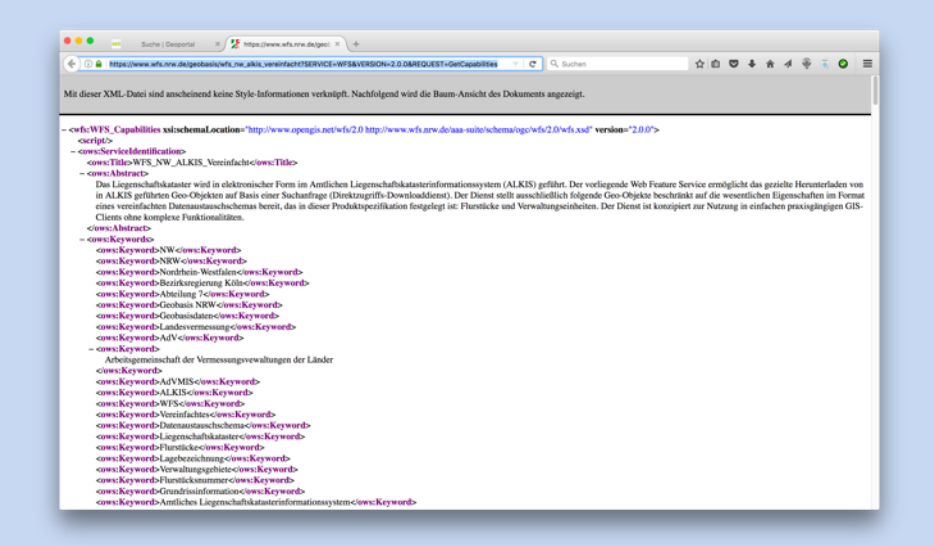

Vorheriges Wissen wird benötigt, wie eine WFS-URL genutzt werden kann, da die URL nur ein XML-Dokument zurückliefert, aber keine Informationen, wie damit umzugehen ist *(ähnliches gilt bei einem Dateidownload z.B. von NAS-Daten)*

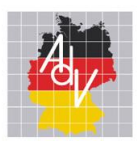

#### Suche, Evaluierung und Nutzung von Daten in einer Geodateninfrastruktur

Arbeitsgemeinschaft der Vermessungsverwaltungen der Länder der Bundesrepublik Deutschland

- Offnen des Geoportals
- Navigation zur Suche
- Eingabe von Suchkriterien
- Browsen und Selektieren
- Sichten der Metadaten
- Kopieren der WFS-URL
- WFS-Client-Software verwenden

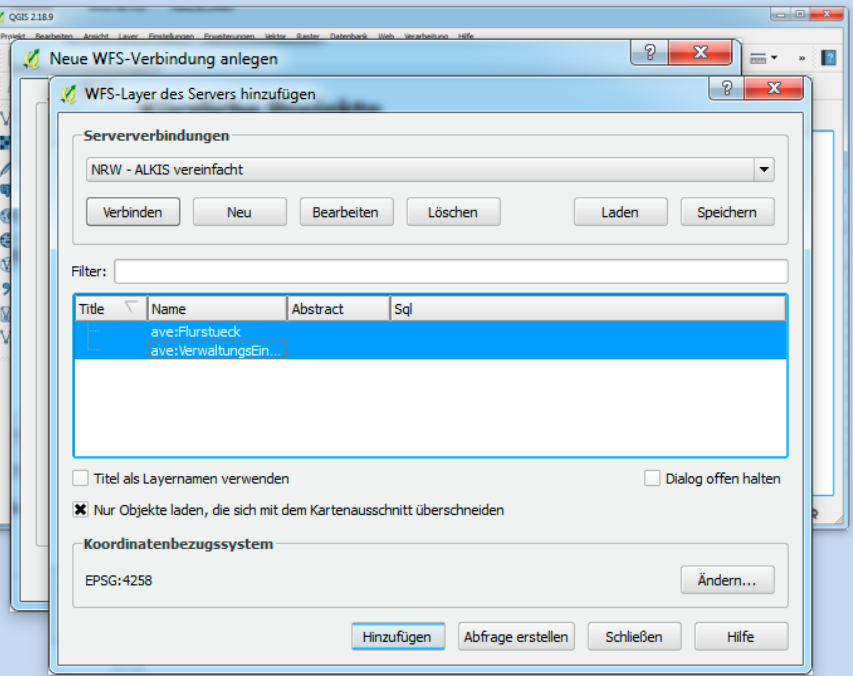

Spezielle Anwendung erforderlich, um auf den Datensatz zuzugreifen, da die WFS-Metadaten kein Link zu den eigentlichen Daten beinhaltet; Nicht-Experten haben typischerweise keine Anwendung installiert, Entwickler keine Library zur Hand, um auf den WFS zuzugreifen

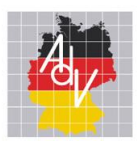

Suche, Evaluierung und Nutzung von Daten in einer Geodateninfrastruktur

- Offnen des Geoportals
- Navigation zur Suche
- Eingabe von Suchkriterien
- Browsen und Selektieren
- Sichten der Metadaten
- Kopieren der WFS-URL
- WFS-Client-Software verwenden
- Analysieren des Datensatzes
- Nutzung

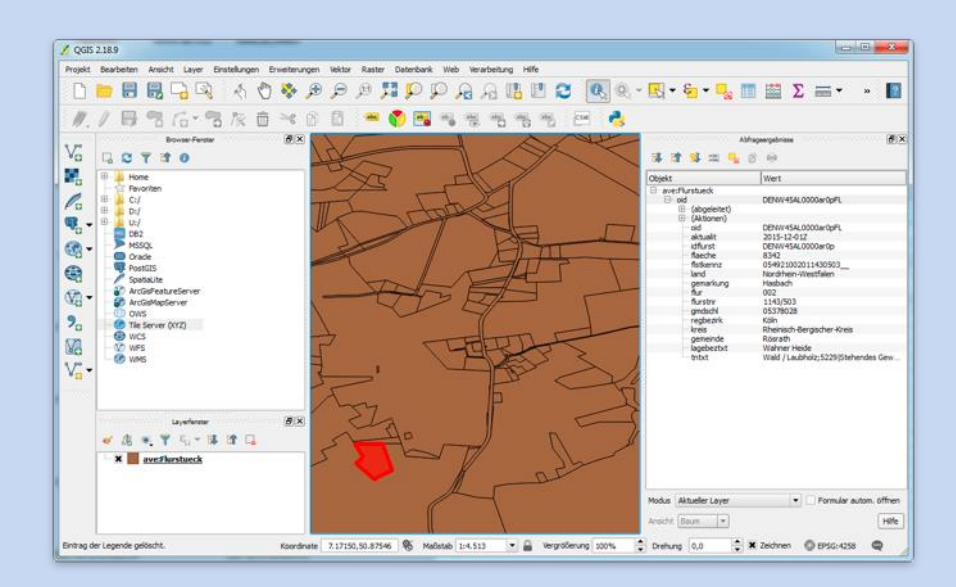

Geodaten häufig für Nicht-Experten kaum zu verstehen, es erfordert oft technische und fachliche Dokumente, um die Daten zu verstehen

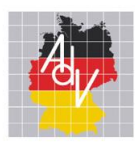

### Die Lösung: Innovationsprojekt Spatial Data on the Web

Best Practice 1: Nutzung von persistenten global eindeutigen HTTP URIs für "Spatial Things" Best Practice 2: Machen Sie Ihre Geodaten für Suchmaschinen indizierbar Best Practice 3: Verlinken Sie Ressourcen ("Web of data") Best Practice 12: Machen Sie Geodaten über "Convenience-APIs" (also einfache, gut zu handhabende Schnittstellen) verfügbar C 0 & Secure https://rawgit.com/opengeospatial/WFS\_FES/master/docs/17-069.html  $* = 0 0 0 0 0 0 0 0 0 0 0$ 

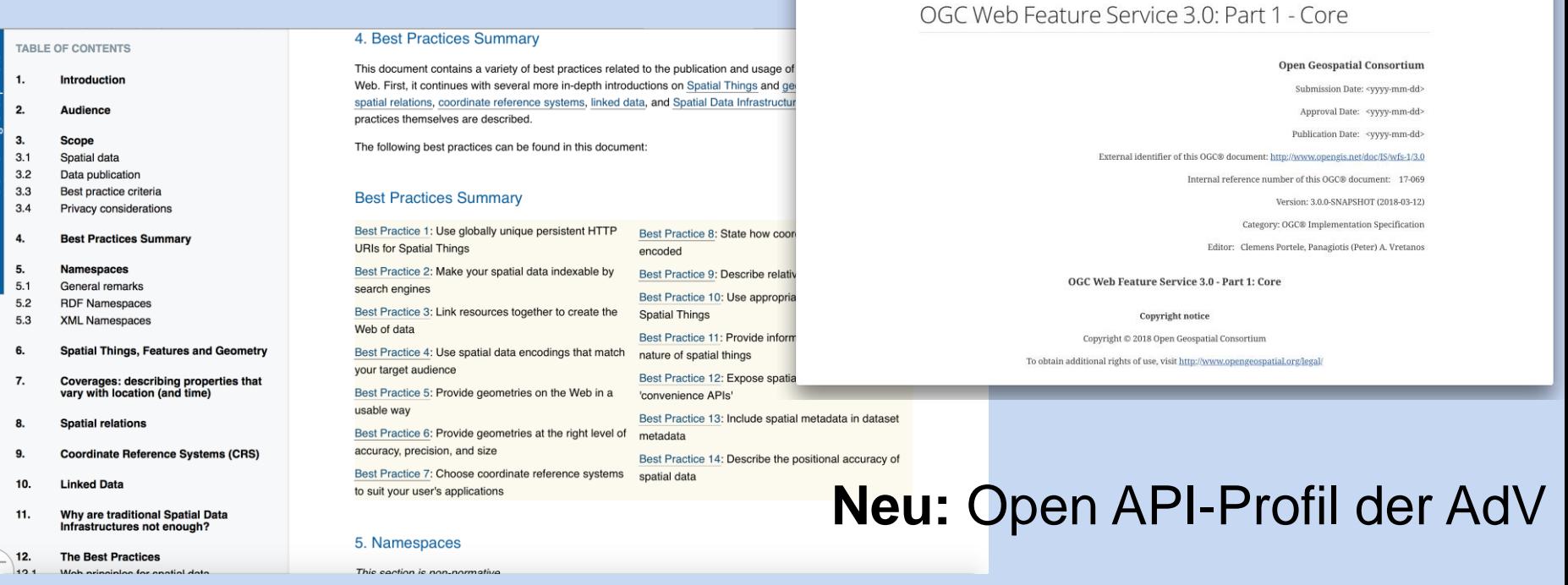

Markus Seifert **Markus Seifert** and the state of the Anwenderforum, 29./30.01.2020

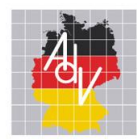

#### Sieht so die NextGen GDI aus?

Arbeitsgemeinschaft der Vermessungsverwaltungen der Länder der Bundesrepublik Deutschland

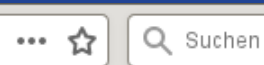

 $\leftarrow$   $\rightarrow$ 

#### Info

 $\alpha$ 

# Google Dataset Search Beta

#### Flurstücke

INSPIRE - Flurstücke ATOM Service Feed

Flurstücke - Hamburg

Flurstücke Landkreis Diepholz Katasteramtsbezirk Syke

Flurstücke - Berlin

Weitere Informationen über das Einfügen Ihrer Datensätze in Dataset Search.

Markus Seifert **Markus Seifert** and the state of AMTLICHES DEUTSCHES VERMESSUNGSWESEN and the Anwenderforum, 29./30.01.2020

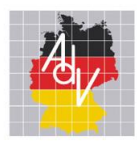

#### Sieht so die NextGen GDI aus?

Arbeitsgemeinschaft der Vermessungsverwaltungen<br>der Länder der Bundesrepublik Deutschland

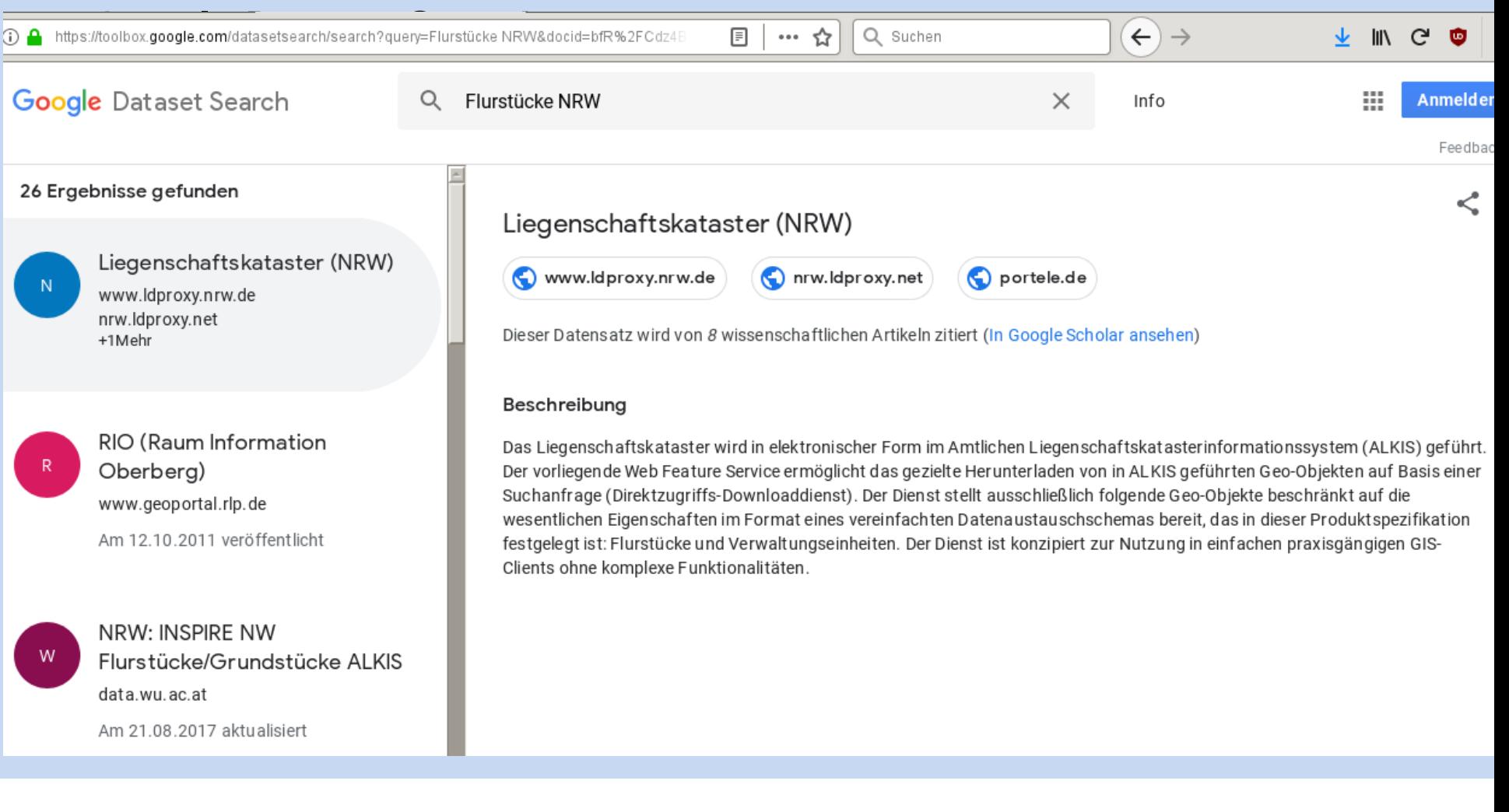

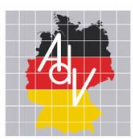

#### Sieht so die NextGen GDI aus?

☆

Q Suchen

Arbeitsgemeinschaft der Vermessungsverwaltungen der Länder der Bundesrepublik Deutschland

> ි A https://www.idproxy.nrw.de/rest/services/kataster/collections/flurstueck/items/DENW19AL0000ht6ZFL?f  $\cdots$

Datasets / Liegenschaftskataster (NRW) / Flurstück / Bad Wünnenberg, Fürstenberg, 028 33

# Bad Wünnenberg,<br>Fürstenberg, 028 33

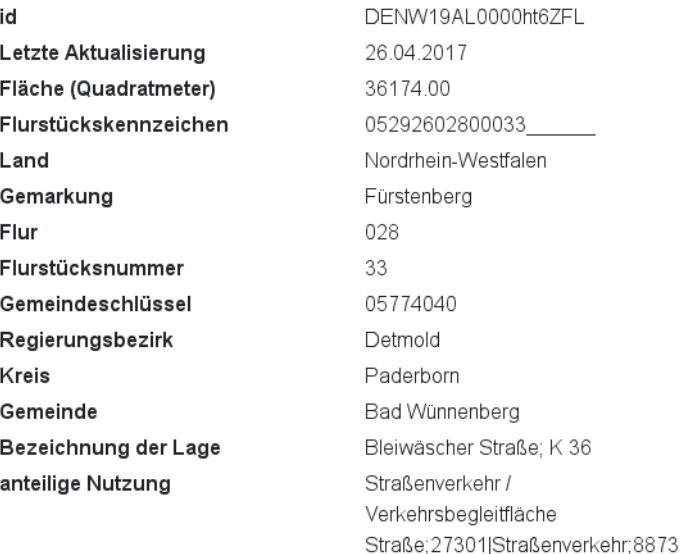

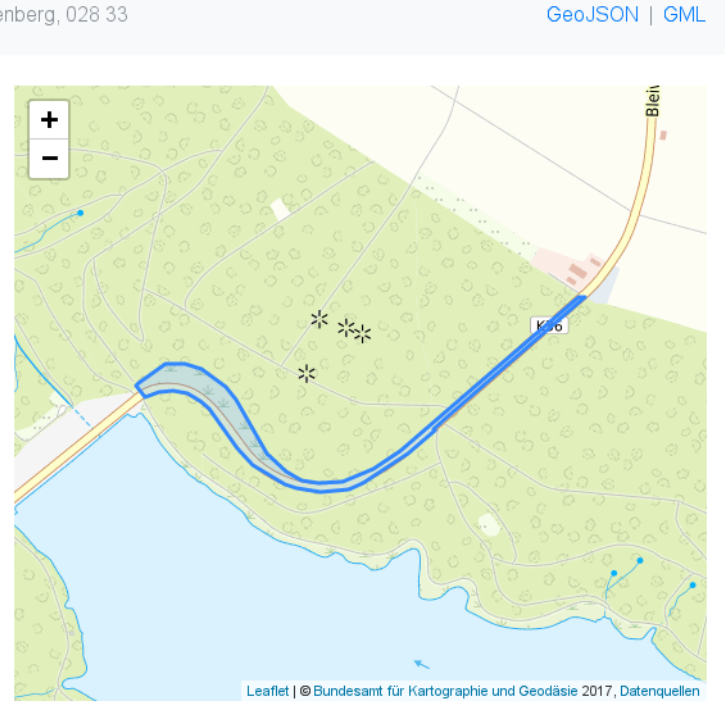

 $\leftarrow$   $\rightarrow$ 

 $\overline{r}$  in G. Q.

Dieser Dienst stellt Geobasisdaten zu Flurstücken, Gebäuden, Verwaltungseinheiten, der Landnutzung und topographischen Merkmalen bereit. Die Aktualität der Daten ist in jedem einzelnen Objekt angegeben. Die amtlichen Koordinaten liegen im Koordinatenreferenzsystem mit dem EPSG-Code 25832 vor. Die von diesem Dienst angebotenen Koordinaten wurden serverseitig über eine entsprechende Transformation in ein global gültiges Koordinatenreferenzsystem konvertiert. Die Transformation unterliegt Ungenauigkeiten. Für die von diesem Dienst gelieferten nicht amtlichen Koordinaten übernimmt Geobasis NRW keine Gewähr.

#### Markus Seifert **Markus Seifert** and the state of AMTLICHES DEUTSCHES VERMESSUNGSWESEN and the Anwenderforum, 29./30.01.2020

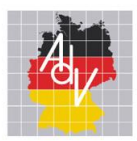

3. Innovationsprojekt

# Problem:

# Wie soll die Karte der Zukunft aussehen?

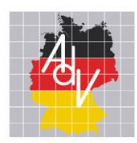

- **Smart Mapping –** ist eine gemeinsame Verfahrenslösung mit aktiven Entwicklern von Bund und Ländern
- **Smart Mapping –** verbindet amtliche Geobasisdaten und nicht-amtliche Geodaten
- **Smart Mapping –** stellt eine technische Plattform für die agile Entwicklung und den zukünftigen Betrieb unter Verwendung von Cloud-Technologie zur Verfügung
- **Smart Mapping –** nutzt im Kern Open Source Software
- **Smart Mapping –** realisiert ein einfaches, nutzerorientiertes Datenmodell für Geodaten
- **Smart Mapping –** erzeugt neue AdV-Standard-Produkte z.B. Webkarte (**Vector Tiles**), auch in mobilen Anwendungen
- **Smart Mapping –** ist online: [www.adv-smart.de](http://www.adv-smart.de/)

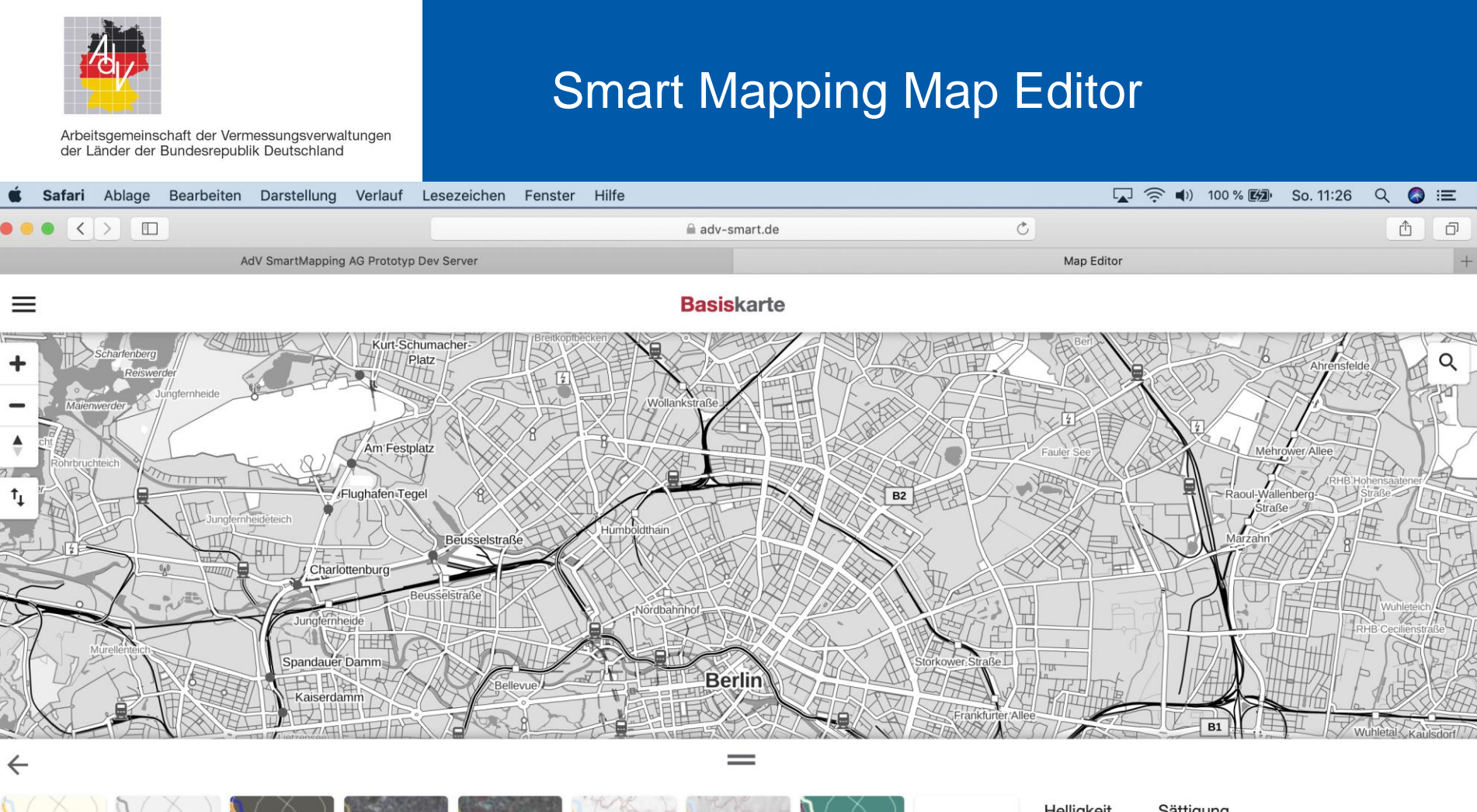

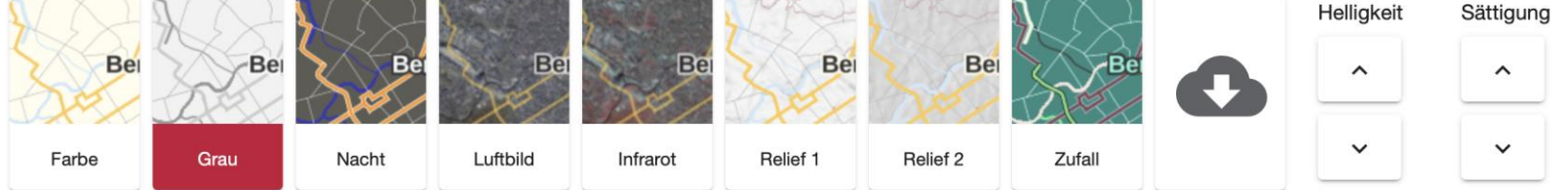

 $M_{\odot}$  Markus Seifert hale-Anwenderforum 2020, Darmstadt Folie 26, Darmstadt Folie 26, Darmstadt Folie 26, Darmstadt Folie 26, Darmstadt Folie 26, Darmstadt Folie 26, Darmstadt Folie 26, Darmstadt Folie 26, Darmstadt Fo 15

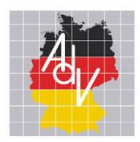

#### Smart Mapping Standard-Karten

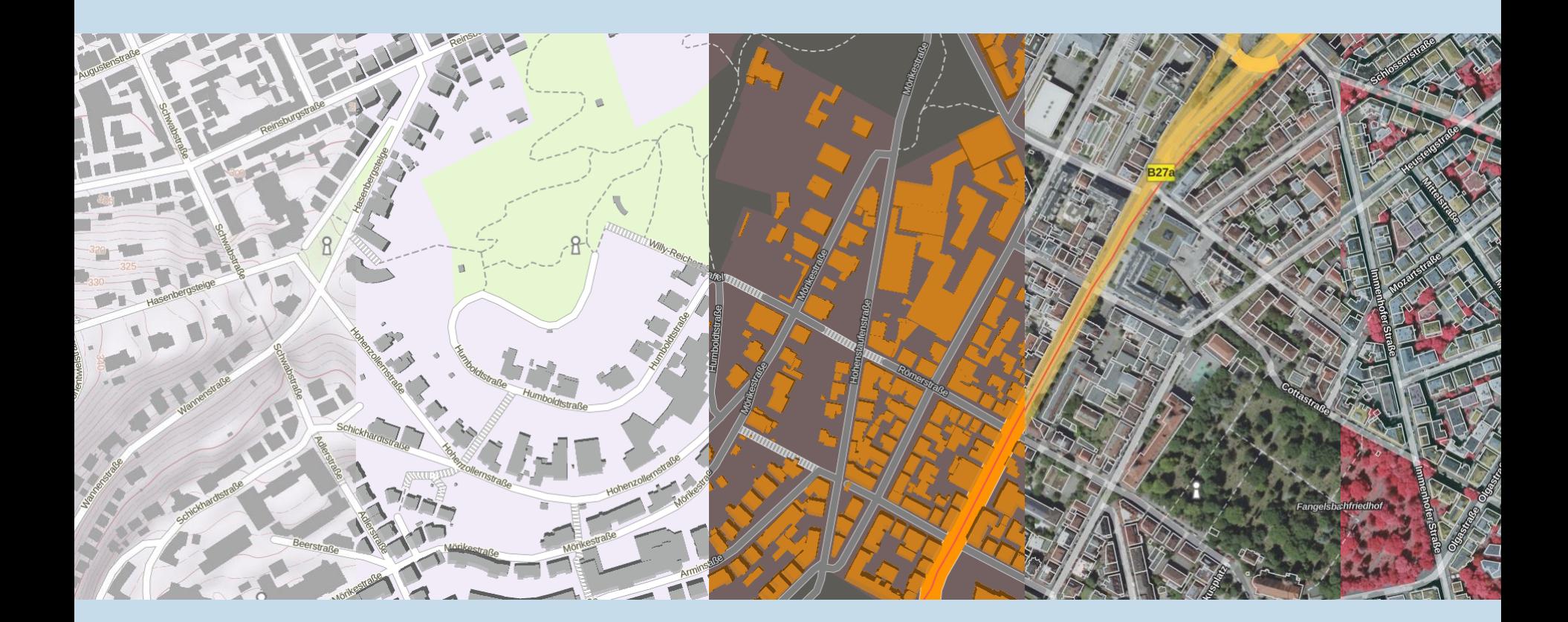

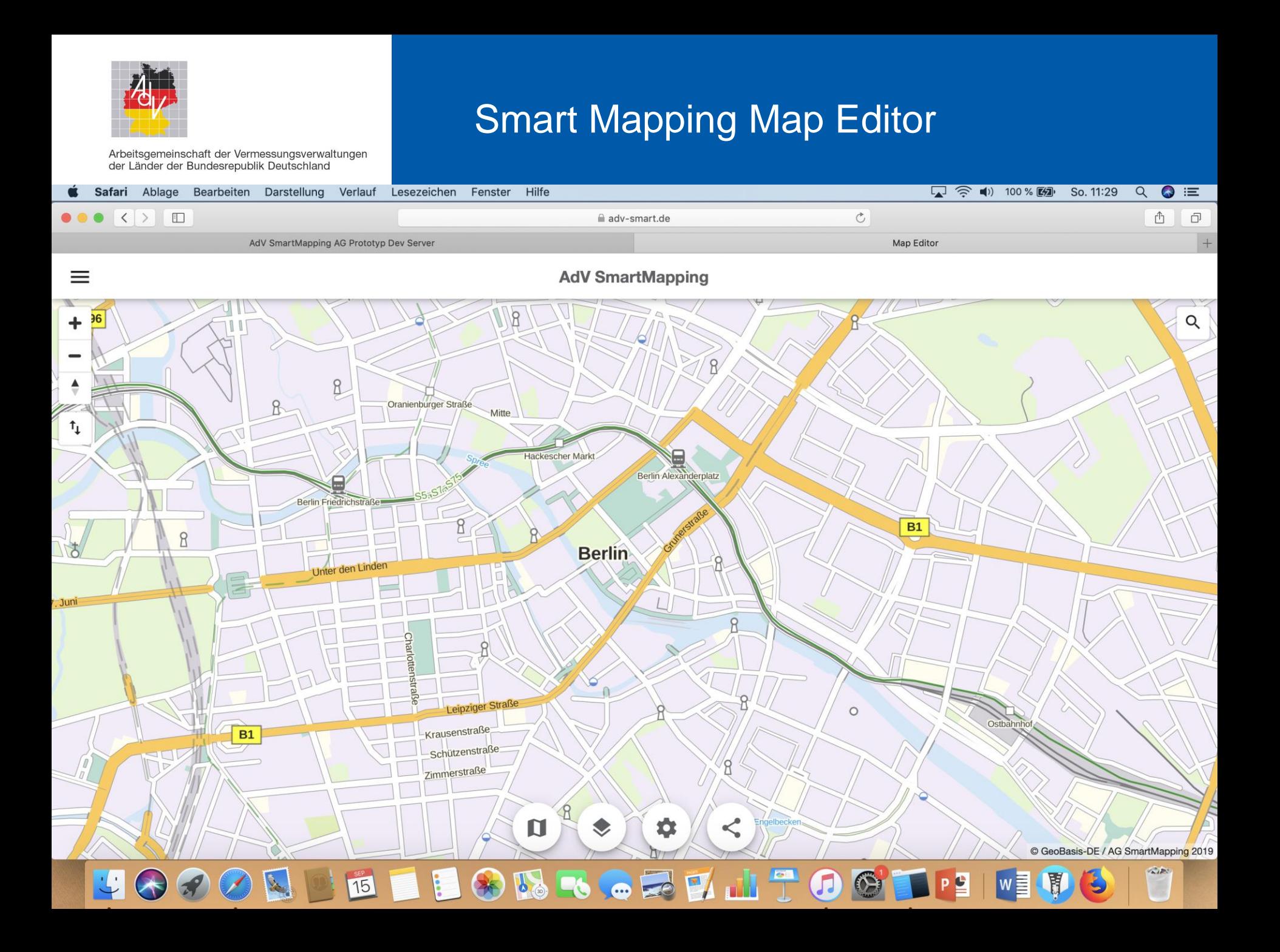

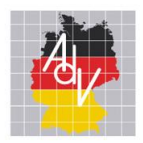

## ping Map Editor

Arbeitsgemeinschaft der Vermessungsverwaltungen<br>der Länder der Bundesrepublik Deutschland

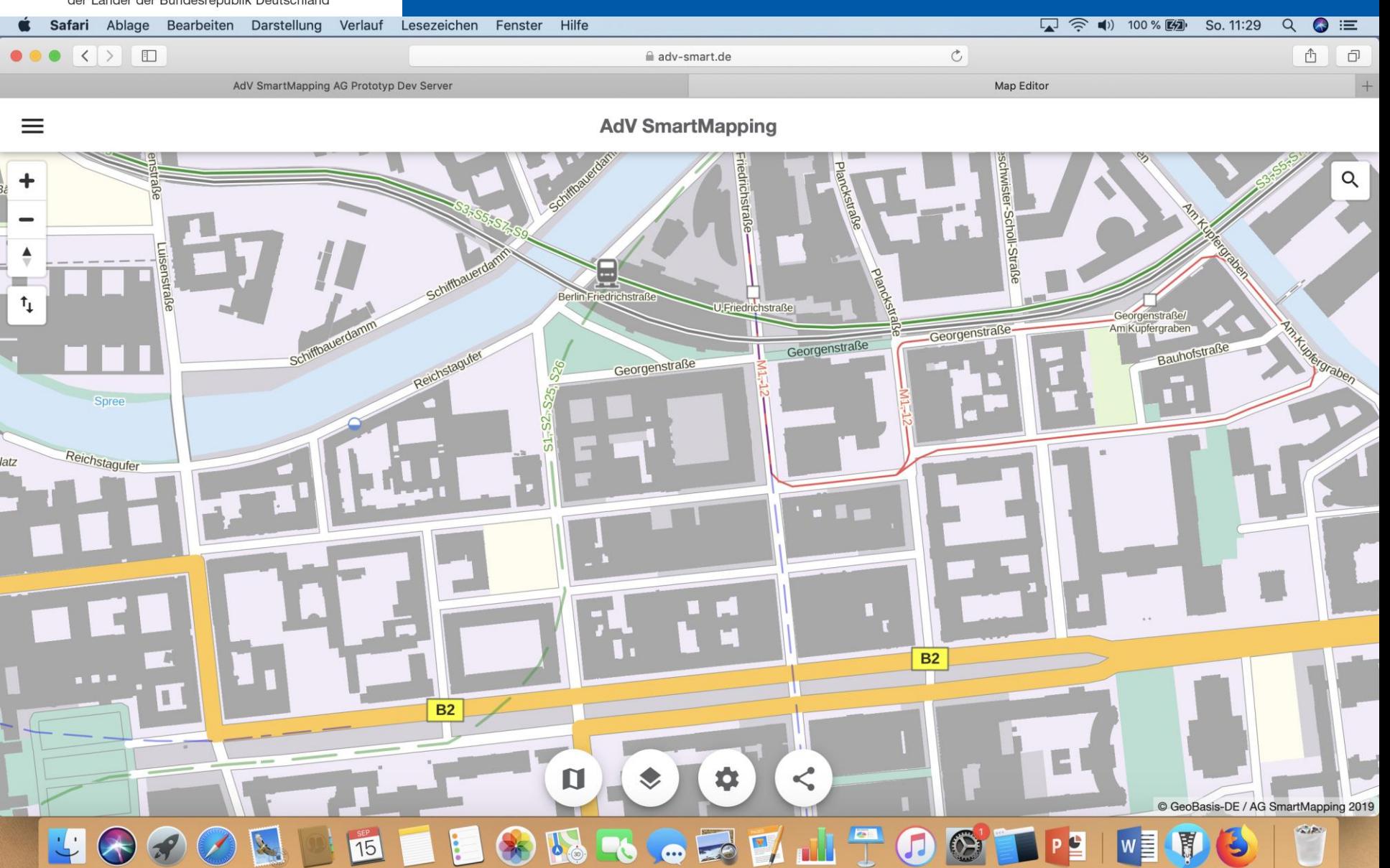

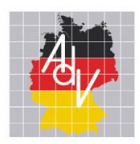

## ping Map Editor

Arbeitsgemeinschaft der Vermessungsverwaltungen<br>der Länder der Bundesrepublik Deutschland

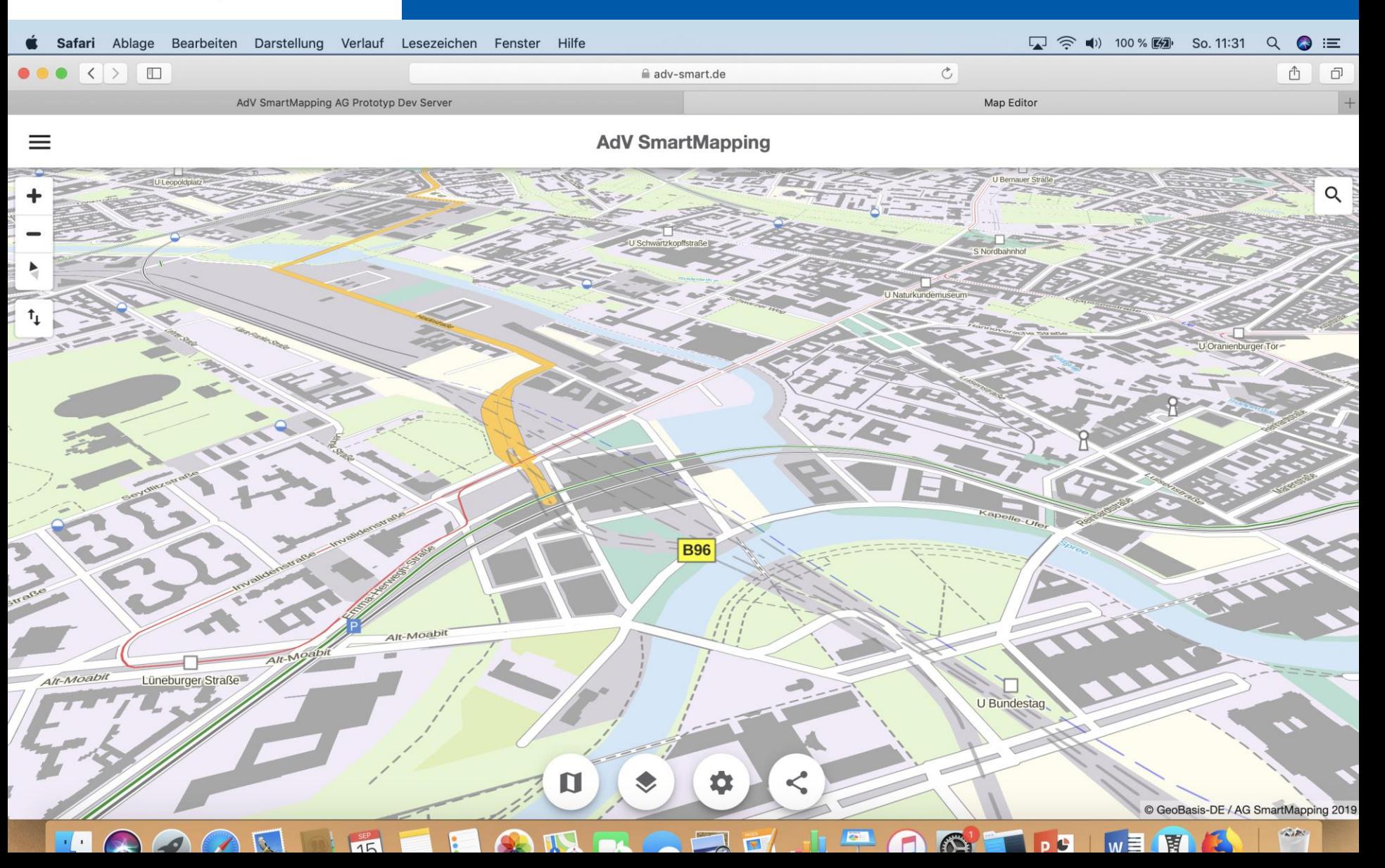

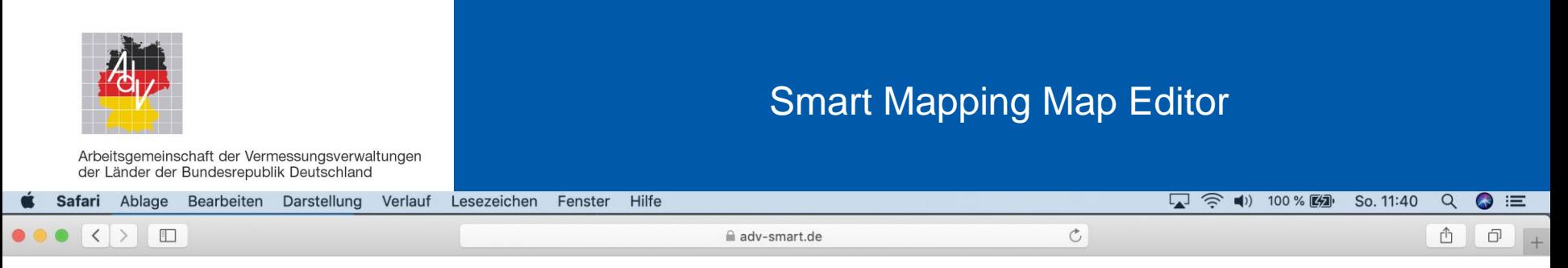

**AdV SmartMapping** 

 $\equiv$ 

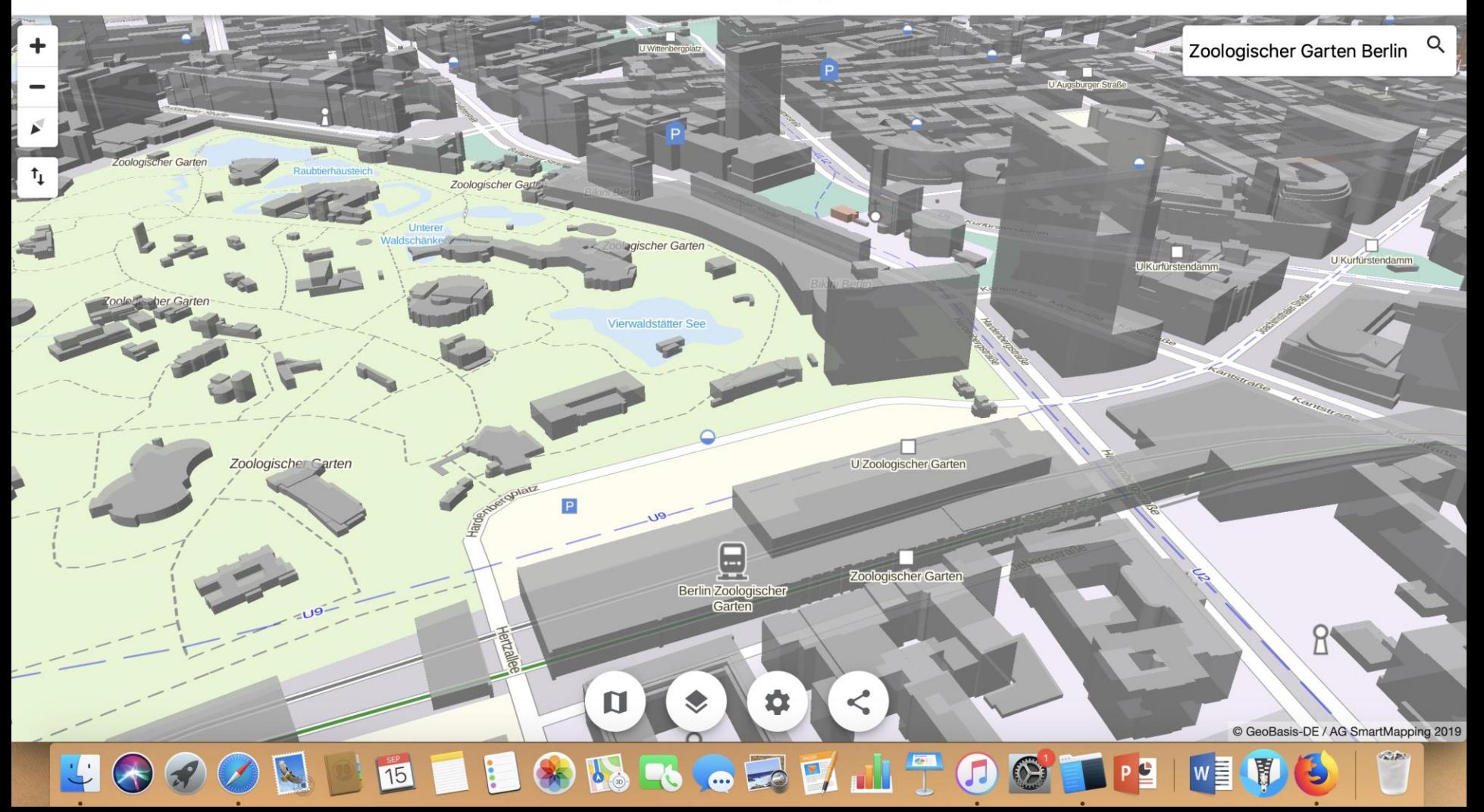

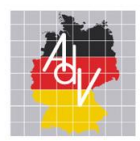

## Smart Mapping: Anwendungsbeispiele

#### Die neue Smart Mapping-Webkarte ist weit mehr als nur ein neuer Webatlas!

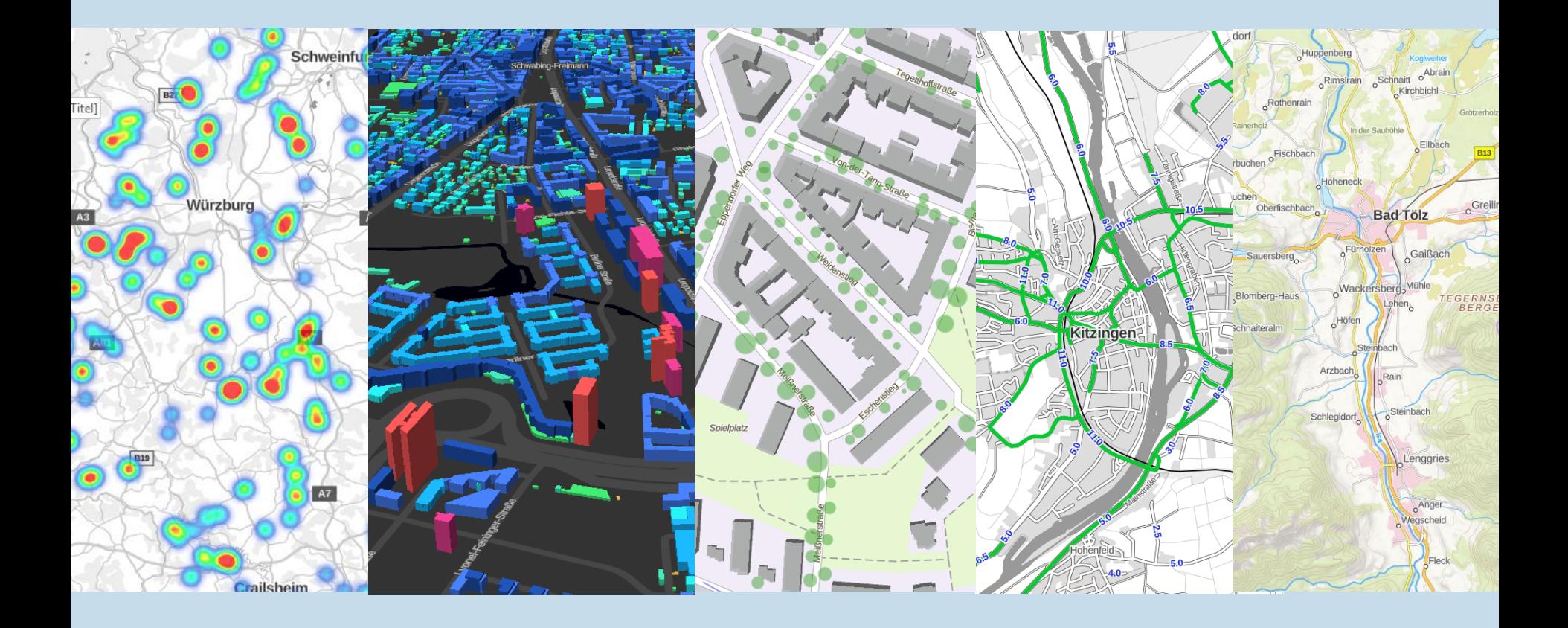

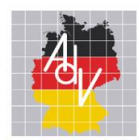

## Smart Mapping: Anwendungsbeispiele

Arbeitsgemeinschaft der Vermessungsverwaltungen<br>der Länder der Bundesrepublik Deutschland

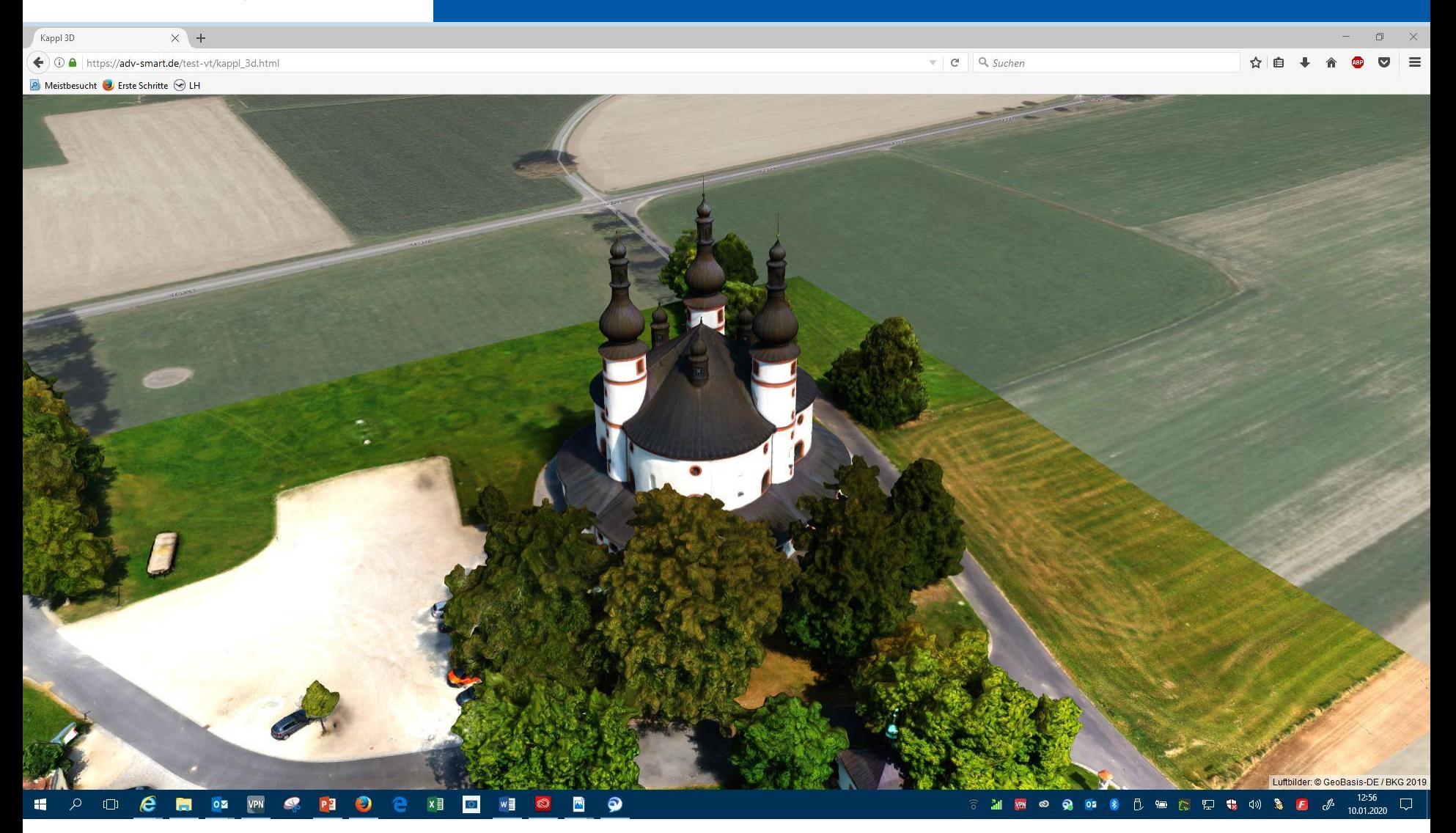

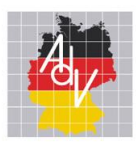

## Fazit

Mit den Innovationsprojekten treibt die AdV den technologischen Wandel in der öffentlichen Verwaltung konsequent voran und ermöglicht Mehrwerte für interne Prozesse und externe Nutzer.

Mit neuen Methoden schafft die AdV ein Innovationsklima, in dem neue Technologien ausprobiert und direkt umgesetzt werden.

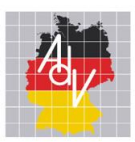

## Kontakt

#### Dr. Markus Seifert

Landesamt für Digitalisierung, Breitband und Vermessung

Geschäftsstelle GDI-Bayern

80538 München

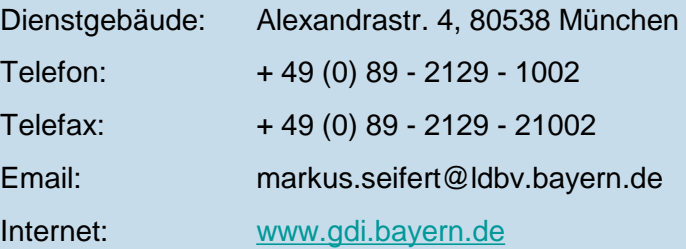